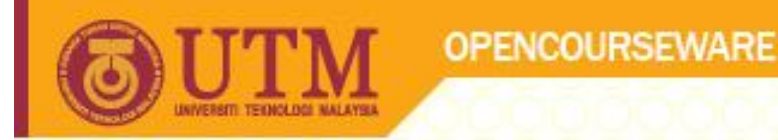

# Input & Output Operations Programming Techniques I SCJ1013

Dr Masitah Ghazali

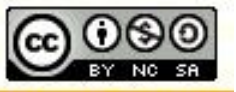

**Inspiring Creative and Innovative Minds** 

ocw.utm.mv

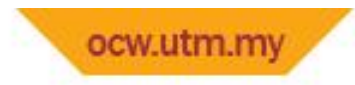

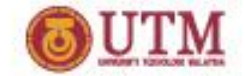

Formatting Output

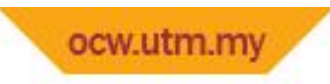

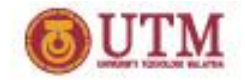

## Formatting Output

- Can control how output displays for numeric, string data:
	- size
	- position
	- number of digits
- Requires **iomanip** header file

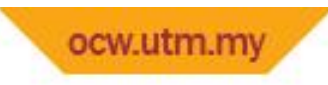

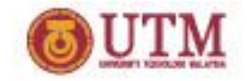

### Formatting Output

- Used to control how an output field is displayed
- Some affect just the next value displayed:
	- **setw(x)**: print in a field at least **x** spaces wide. Use more spaces if field is not wide enough

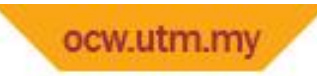

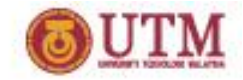

## Formatting Output – setw(*n*)

- Default setw is to the right
- Can be written as:

```
cout << left;
cout<< setw(10) <<n;
OR
```

```
cout<< setw(-10) <<n;
```
• Example cout<< "Enter an integer:"; cin>>n;

```
cout<<n<<endl;
cout << setw(6) << n << endl;
cout << setw(-6) << n<<< endl;
```
Enter an integer: 5 5 -----5 5

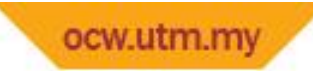

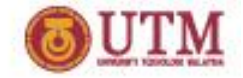

#### Formatting Output - example

#### Program 3-16

```
// This program displays three rows of numbers.
 4
   #include <iostream>
 2
   #include <iomanip>
                                // Required for setw
 -3
    using namespace std;
 4
 5
 6
    int main()
 7 -\left\{ \right.8
       int numl = 2897, num2 = 5, num3 = 837,
 \overline{9}num4 = 34, num5 = 7, num6 = 1623,
            num7 = 390, num8 = 3456, num9 = 12;
1011
       // Display the first row of numbers
12\text{cut} \ll \text{setw(6)} \ll \text{num1} \ll \text{setw(6)}1314
             << num2 << setw(6) << num3 << end1;15
       // Display the second row of numbers
16
17
       \text{cut} \ll \text{setw(6)} \ll \text{num4} \ll \text{setw(6)}<< num5 << setw(6) << num6 << end1;18
19
```
(program continues)

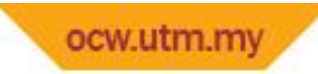

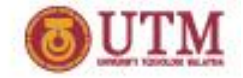

#### Formatting Output - example

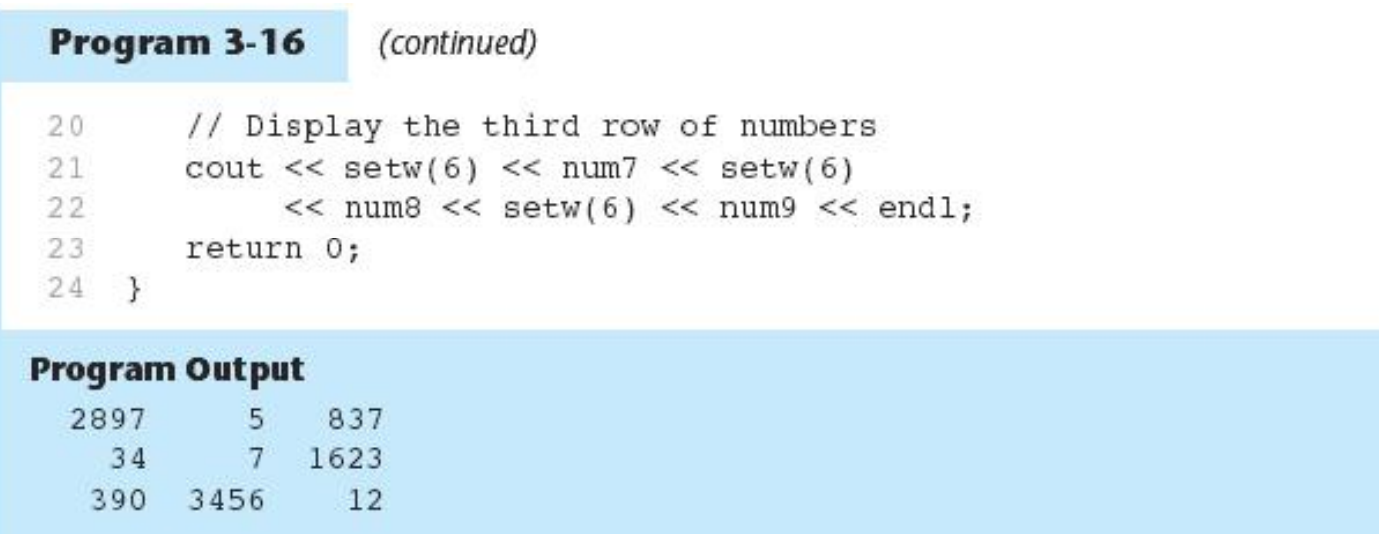

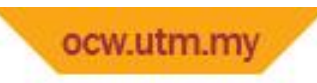

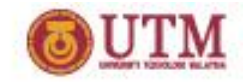

#### Stream Manipulators

- Some affect values until changed again:
	- **fixed**: use decimal notation for floating-point values
	- **setprecision(x)**: when used with **fixed**, print floating-point value using **x** digits after the decimal. Without **fixed**, print floating-point value using x significant digits
	- **showpoint**: always print decimal for floating- point values

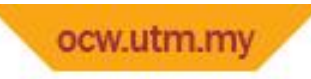

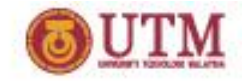

### Formatting Output – fixed

• Always print out 6 digits after the decimal notation

cout << "input one floating number: ";

 $\sin \gt$  f:

cout  $<<$  fixed  $<<$  f  $<<$  endl;

Enter a floating number: 3.1 3.100000

Enter a floating number: 3.4565679 3.456568

Enter one double number: 1234.567 1234.567000

Enter one double number: 1234567.4 1234567.400000

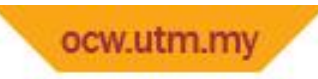

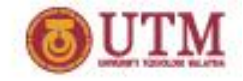

#### Formatting Output – setprecision $(x)$

• When used without **fixed**, print floating-point value using **x**significant digits

cout << "enter one double number: ";

 $\sin \gt{>} d$ ;

cout  $<<$  d  $<<$  endl;

cout  $<<$  setprecision(5)  $<<$  d  $<<$  endl;

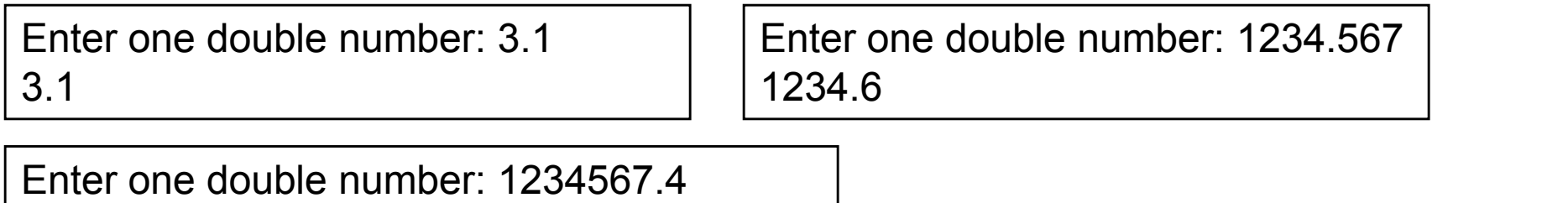

1.2346e+006

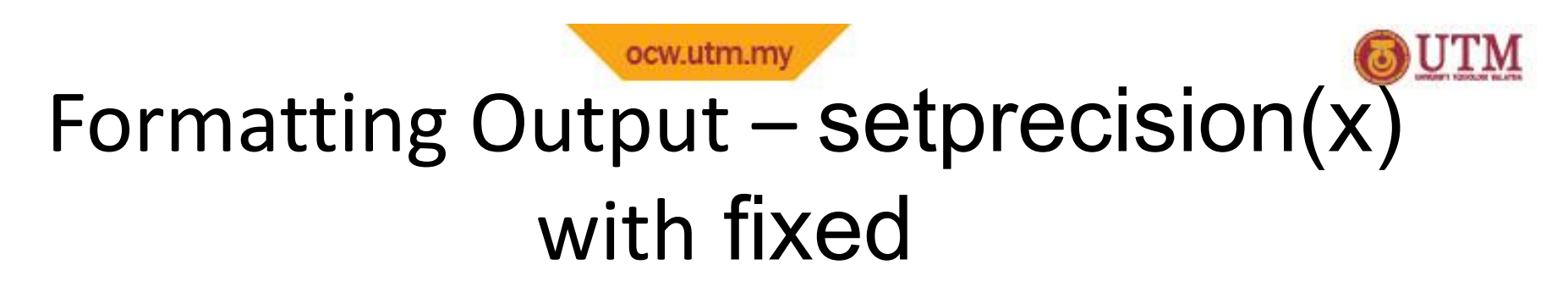

• when used with **fixed**, print floating-point value using **x** digits after the decimal.

cout << "enter one double number: ";

 $\sin \gt{>} d$ ;

cout  $<<$  d  $<<$  endl;

cout  $<<$  fixed  $<<$  setprecision(3)  $<<$  d  $<<$  endl;

Enter one double number: 3.1 3.100

Enter one double number: 1234.567 1234.567

Enter one double number: 1234567.4 1234567.400

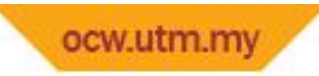

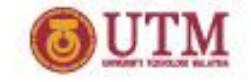

# Formatting Output – showpoint

• always print decimal for floating-point values

cout << "input one floating number: ";  $\sin \gt$  f: cout << showpoint << f << endl;

Enter a floating number: 3.1 3.10000

Enter a floating number: 3.4565679 3.45657

Enter one double number: 1234.567 1234.57

Enter one double number: 1234567.4 1.23457e+006

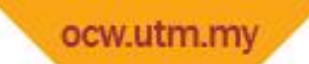

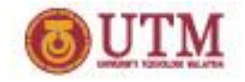

#### Stream Manipulators - example

#### Program 3-20

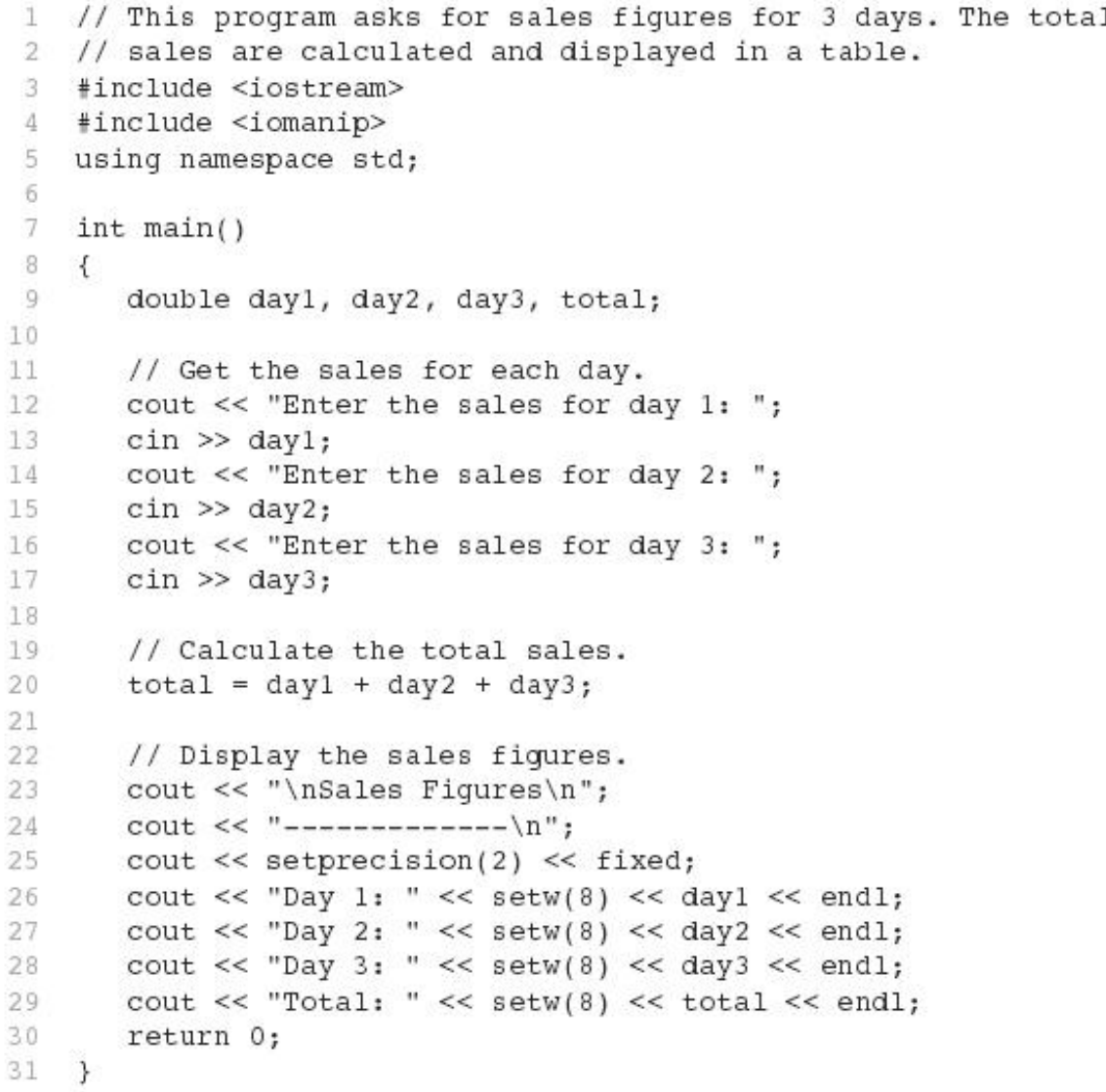

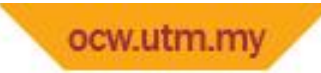

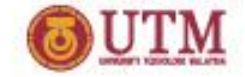

#### Stream Manipulators - example

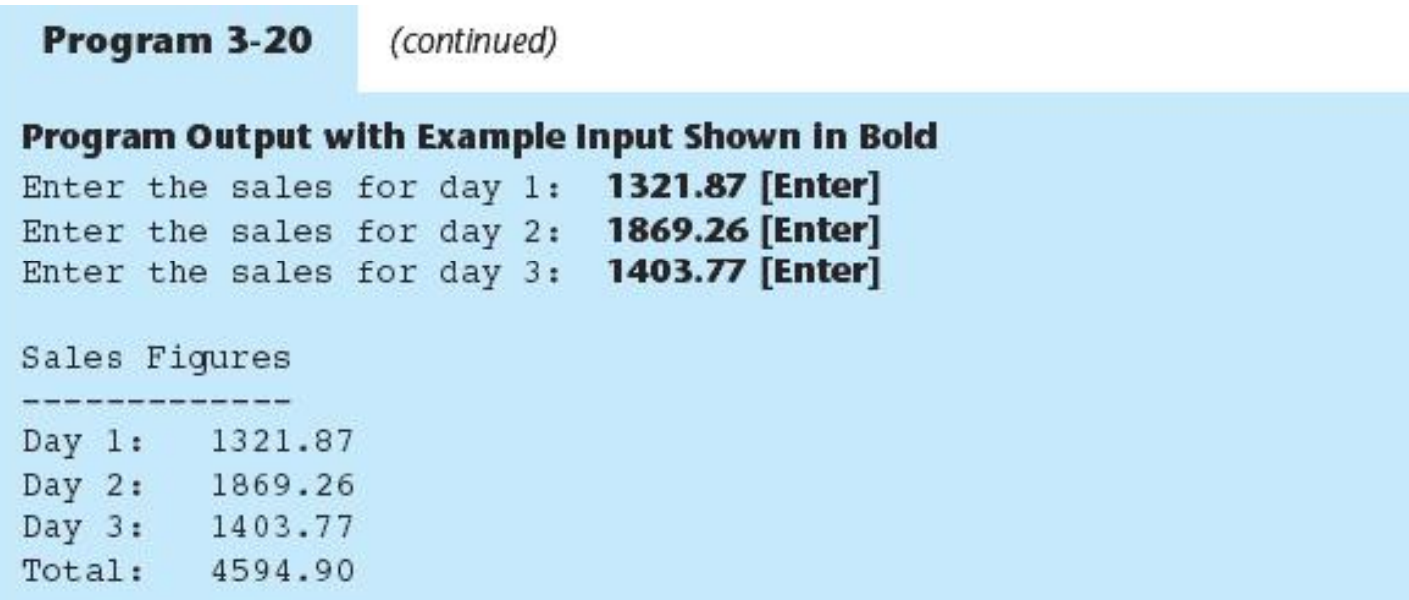

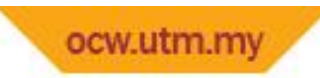

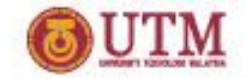

#### Stream Manipulators

#### **Table 3-12**

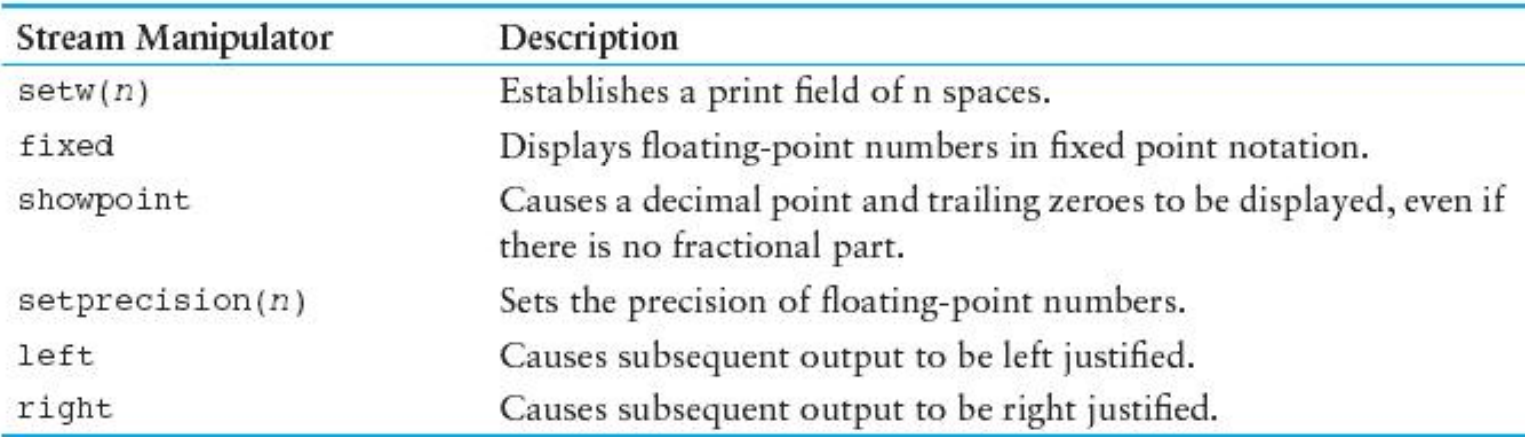

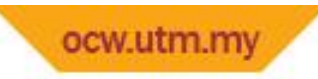

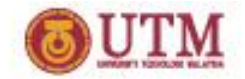

## Exercise Week 6\_1

- Refer to Exercise 2 No. 3 in pg. 76.
- Solve the problem
- Refer back to Exercise 3 No. 3 in pg. 80.
- Solve the problem by setting the output to 2 decimal places.

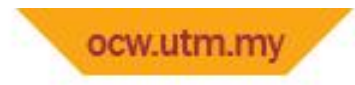

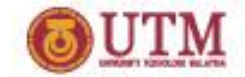

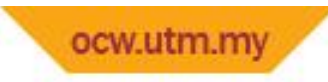

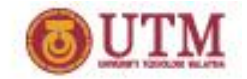

- Can format field width for use with **cin**
- Useful when reading string data to be stored in a character array: **const int SIZE = 10; char firstName[SIZE]; cout << "Enter your name: "; cin >> setw(SIZE) >> firstName;**
- **cin** reads one less character than specified with the **setw()** manipulator

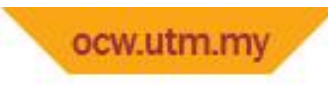

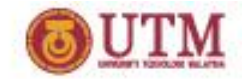

- To read an entire line of input, use **cin.getline(): const int SIZE = 81; char address[SIZE]; cout << "Enter your address: "; cin.getline(address, SIZE);**
- **cin.getline** takes two arguments:
	- Name of array to store string
	- Size of the array

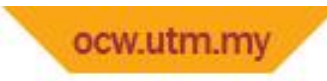

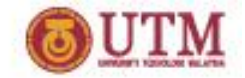

#### Program 3-22

```
// This program demonstrates cin's getline member function.
 40.
   #include <iostream>
 2^{\circ}using namespace std;
 3
 4.
5
   int \text{main}()6 \t 6const int SIZE = 81;
 7
 8
       char sentence[SIZE];
 9
   cout << "Enter a sentence: ";
10
   cin.qetline(sentence, SIZE);
11 -cout << "You entered " << sentence << endl;
12<sub>2</sub>13
      return 0;
14 }
```
#### Program Output with Example Input Shown in Bold

Enter a sentence: To be, or not to be, that is the question. [Enter] You entered To be, or not to be, that is the question.

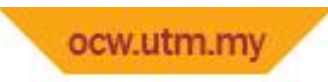

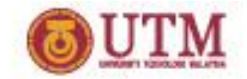

#### Exercise Week 6\_2

• Write C++ program to solve the flow chart.  $\left( \begin{array}{c} \text{START} \\ \end{array} \right)$ 

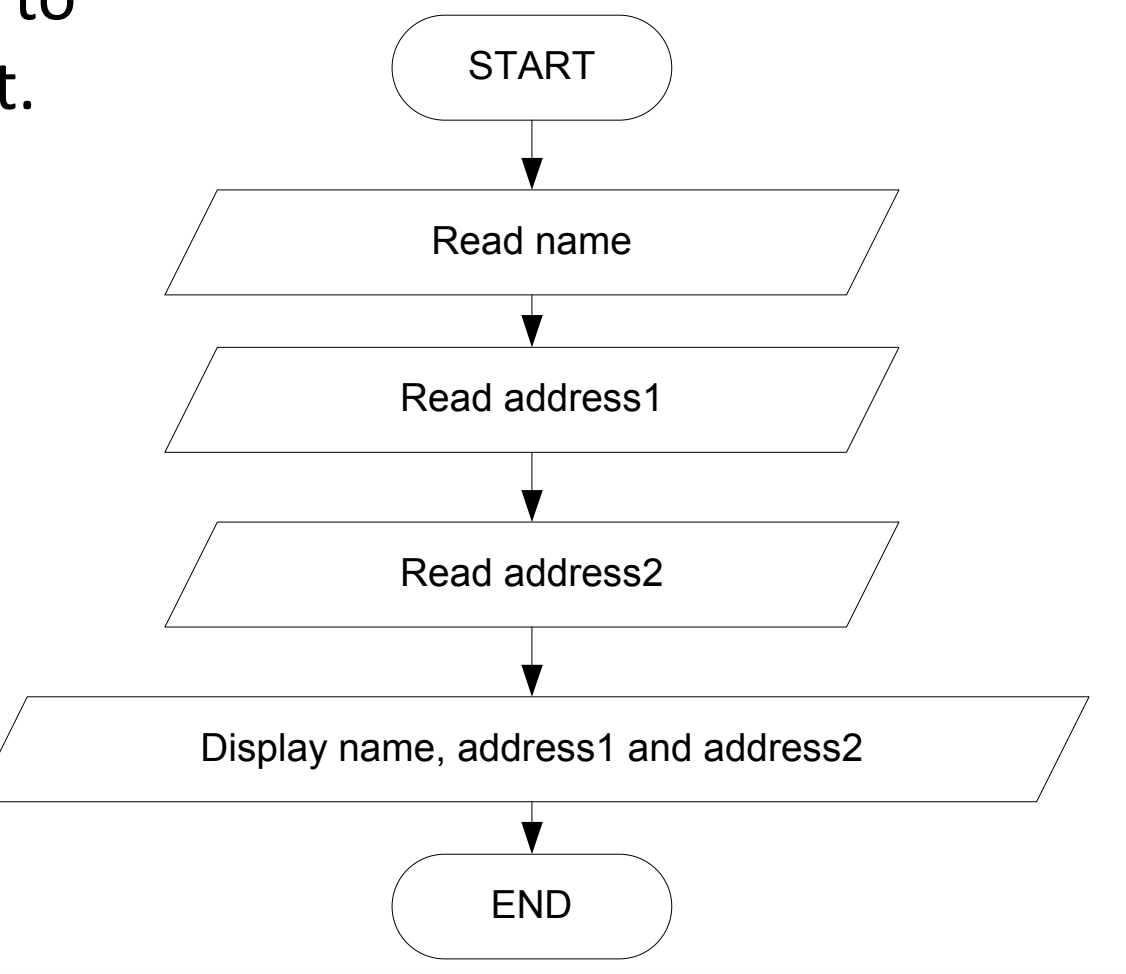

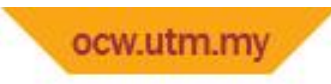

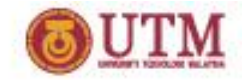

- To read a single character:
	- Use cin:
		- char ch;
		- cout << "Strike any key to continue";
		- cin >> ch;

Problem: will skip over blanks, tabs, <CR>

$$
-Use \operatorname{cin.get}():
$$

cin.get(ch);

Will read the next character entered, even whitespace

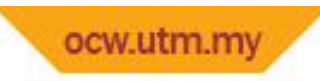

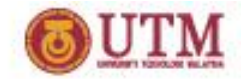

## Exercise Week 6\_3

- Refer to Exercise 2 No. 1 in pg. 74.
- What will be displayed if the following characters are entered in Program 6.2 & 6.3? Explain the program output with the following input.

AV TY

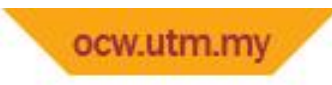

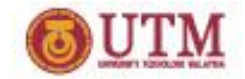

- Mixing **cin >>** and **cin.get()** in the same program can cause input errors that are hard to detect
- To skip over unneeded characters that are still in the keyboard buffer, use **cin.ignore()**: **cin.ignore(); // skip next char cin.ignore(10, '\n'); // skip the next // 10 char. or until a '\n'**

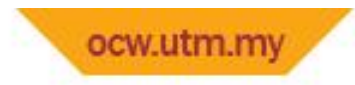

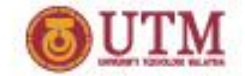

#### Hand Tracing a Program

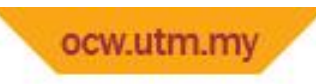

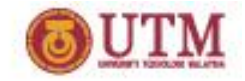

### Hand Tracing a Program

- Hand trace a program: act as if you are the computer, executing a program:
	- step through and 'execute' each statement, one by-one
	- record the contents of variables after statement execution, using a hand trace chart (table)
- Useful to locate logic or mathematical errors

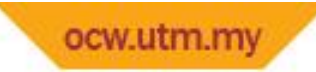

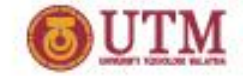

#### Hand Tracing a Program

#### Program 3-26 (with hand trace chart filled)

1 // This program asks for three numbers, then 2 // displays the average of the numbers. 3 #include <iostream> 4 using namespace std;

 $5$  int main()

 $6f$ 

 $7$ double numl, num2, num3, avg;

8 cout << "Enter the first number: ";

 $9$  $\operatorname{cin} \geqslant \operatorname{num1};$ 

 $10$ cout << "Enter the second number: ";

 $11$  $\operatorname{cin} \geqslant \operatorname{num2};$ 

 $12$ cout << "Enter the third number: ";

 $13$  $\operatorname{cin} \geqslant \operatorname{num3};$ 

14  $avg = num1 + num2 + num3 / 3;$ 

 $15$ cout  $<<$  "The average is "  $<<$  avg  $<<$  endl;

16 return 0;

 $17$  }

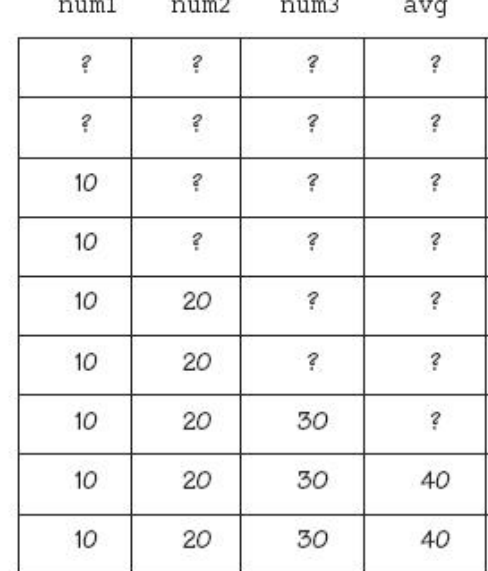

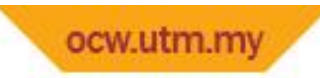

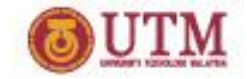

#### Exercise Week 6 4

#### • Trace the following programs

```
void main(){ //Prog 6_41
  int x, y, z;
  x = 10; y = 17;z = x + y;y = y - x;cout<<"x: "<<x<< " y: "
<<y<<" z: "<<z;
  x = y * z;z = x / 20;
  y = z \text{ } * x;cout << " \nx: " << x<< " y: "
<<y<<" z: "<<z;
   getch();
}
```

```
void main(){//Prog 6_42
     int n, m, x, y;
     m=10;n=m*2/(m+2);
     m<sup>8</sup>=n+2;
    cout \lt\lt"n: "<\lt n;cout \langle\langle\mathbf{m}^* \rangle \rangle "\langle\langle\mathbf{m}^* \rangle
```

```
x=4:
y=x*2+10*3-1*x;x^*=(y/m) ;
cout << "\nx: " << x;
cout << " \ny: " << y;
getch();
```
}

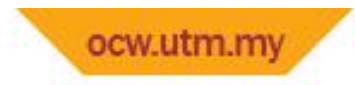

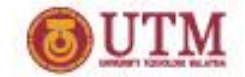

#### Introduction to File Input and Output

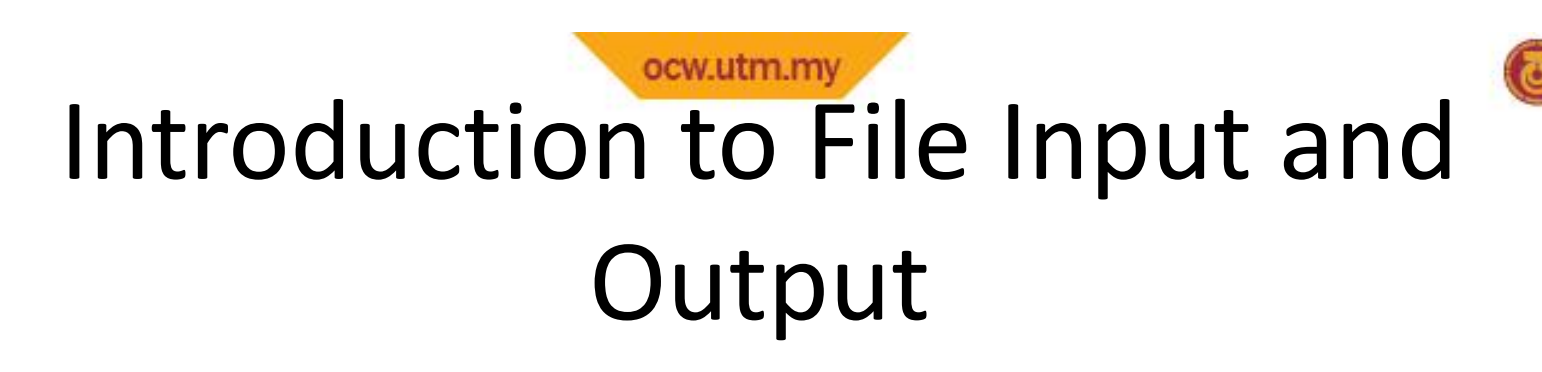

- Can use files instead of keyboard, monitor screen for program input, output
- Allows data to be retained between program runs
- Steps:
	- *Open* the file
	- *Use* the file (read from, write to, or both)
	- *Close* the file

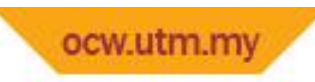

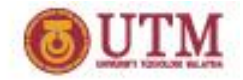

### Files: What is Needed

- Use fstream header file for file access
- File stream types: ifstream for input from a file ofstream for output to a file fstream for input from or output to a file
- Define file stream objects: ifstream infile;

ofstream outfile;

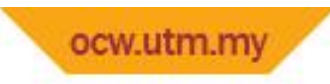

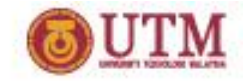

#### Opening Files

- Create a link between file name (outside the program) and file stream object (inside the program)
- Use the open member function:

infile.open("inventory.dat"); outfile.open("report.txt");

- Filename may include drive, path info.
- Output file will be created if necessary; existing file will be erased first
- Input file must exist for open to work

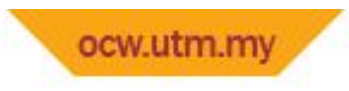

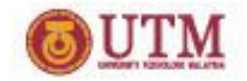

### Using Files

- Can use output file object and  $<<$  to send data to a file: outfile << "Inventory report";
- Can use input file object and  $\gg$  to copy data from file to variables:

infile >> partNum; infile >> qtyInStock >> qtyOnOrder;

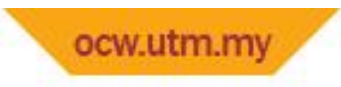

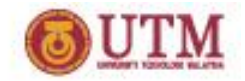

### Closing Files

- Use the close member function: infile.close(); outfile.close();
- Don't wait for operating system to close files at program end:
	- may be limit on number of open files
	- may be buffered output data waiting to send to file

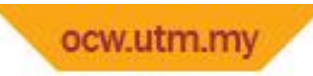

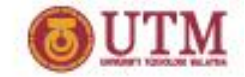

#### Program 3-28

```
1 // This program writes data to a file.
 2 #include <iostream>
    #include <fstream>
 3 -4using namespace std;
 56
    int \, \text{main}()7^{\circ}\left\{ \right.ofstream outputFile;
 8.outputFile.open("demofile.txt");
Q10
       cout << "Now writing information to the file.\n";
1112
13<sub>1</sub>// Write 4 great names to the file
14
       outputFile << "Bach\n";
15
       outputFile << "Beethoven\n";
16
       outputFile << "Mozart\n";
17
       outputFile << "Schubert\n";
18.
```
(program continues)

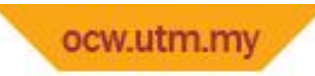

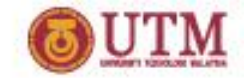

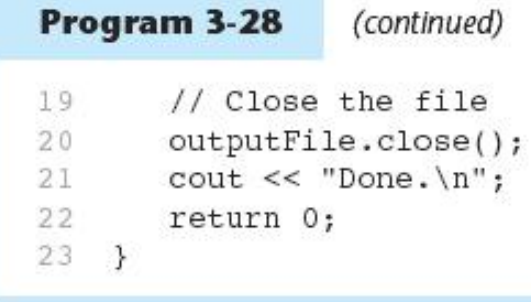

#### **Program Screen Output**

Now writing data to the file. Done.

#### Output to File demofile.txt

Bach Beethoven Mozart Schubert

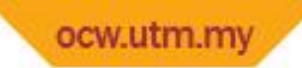

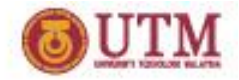

#### Program 3-29

```
// This program reads information from a file.
 2.
   #include <iostream>
 \mathcal{D}3 #include <fstream>
    using namespace std;
 4
 5
 6
    int main()
 7^{-}\left\{ \right.8
       ifstream inFile;
       const int SIZE = 81;-9
       char name[SIZE];
101112inFile.open("demofile.txt");
13cout << "Reading information from the file.\n\n";
1.415
       inFile \gg name;// Read name 1 from the file
       cout << name << endl; // Display name 1
16
17
18
       inFile \gg name;// Read name 2 from the file
19
       cout << name << endl; // Display name 2
20<sup>°</sup>21inFile \gg name;// Read name 3 from the file
22
       cout << name << endl; // Display name 3
23
24
                              // Read name 4 from the file
       inFile \gg name;cout << name << endl; // Display name 4
25
26
       inFile.close();
                               // Close the file
27
       cout << "\nDone.\n";
28
29
       return 0;
30
   \lambda
```
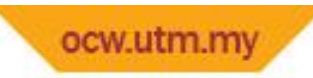

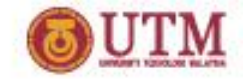

Program 3-29 (continued)

#### **Program Screen Output**

Reading data from the file.

Bach Reethoven Mozart Schubert

Done.

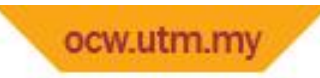

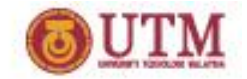

## Exercise Week 6\_5

- Refer to Exercise 2 No. 2 (i-iv) in pg. 75-76.
- Solve the problem

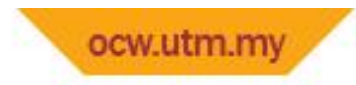

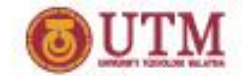

Thank You

Q & A

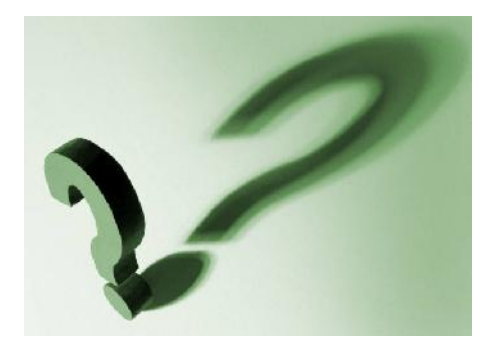